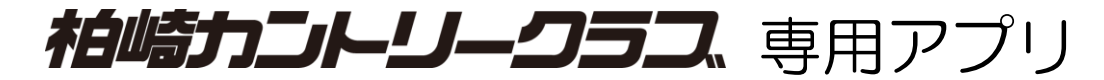

## ~ インストールの進め方 ~

## 1.スマートフォンのカメラで QR コードを読取ります。

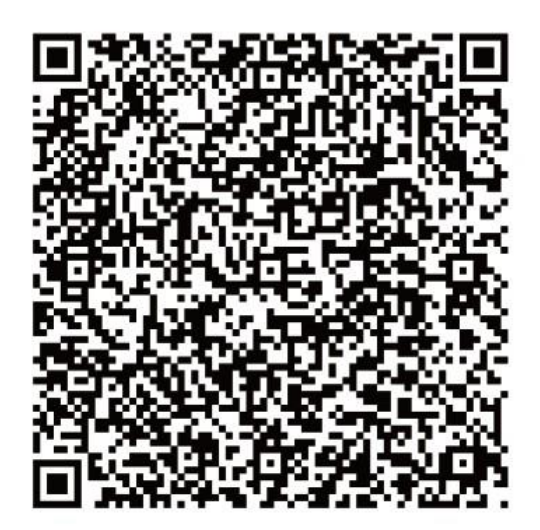

## 2. 画面に従ってダウンロード~インストールします。 ※下図は iPhone 画面イメージ (参考) です

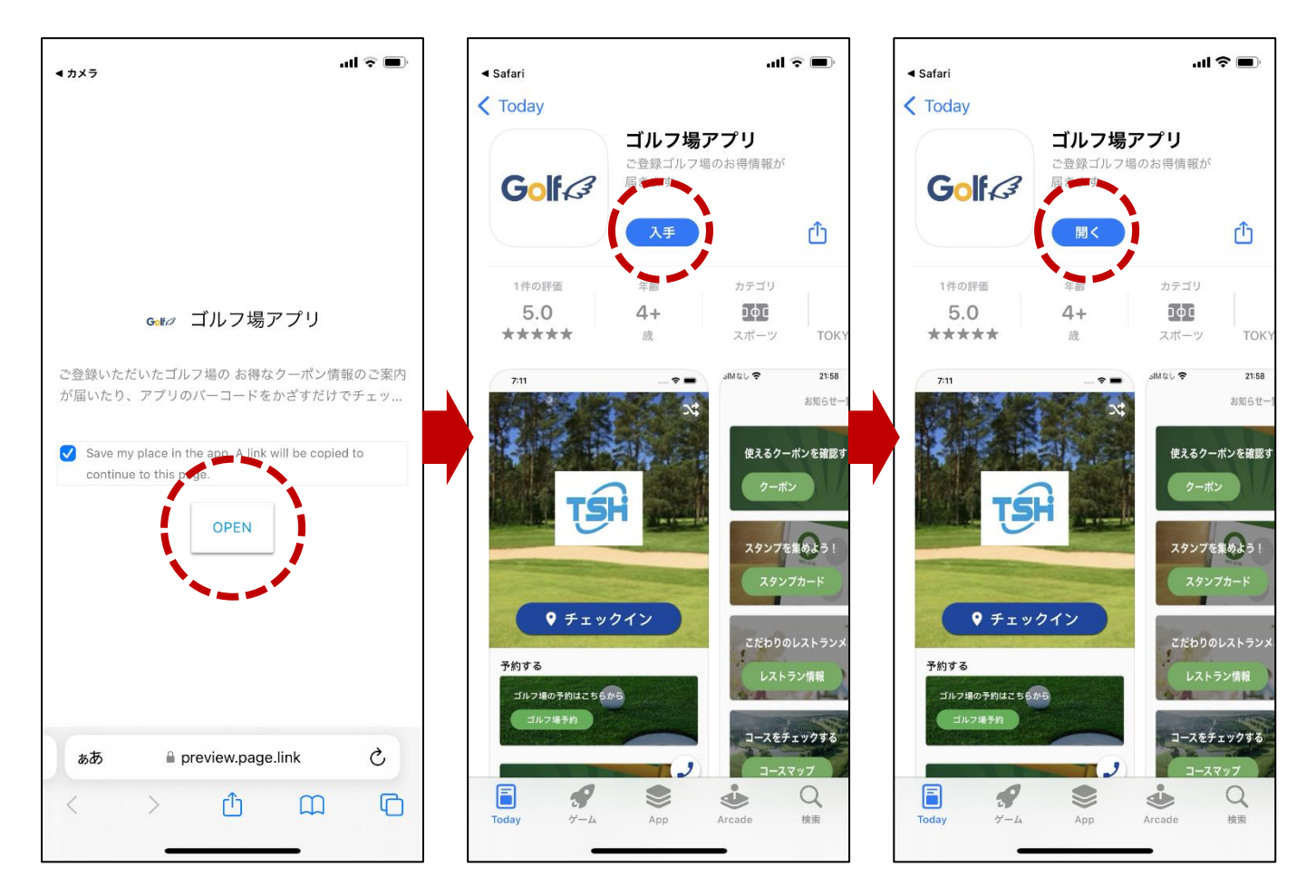

3.初期設定~ご利用開始

## ※サービスの本稼働は2024年1月1日です

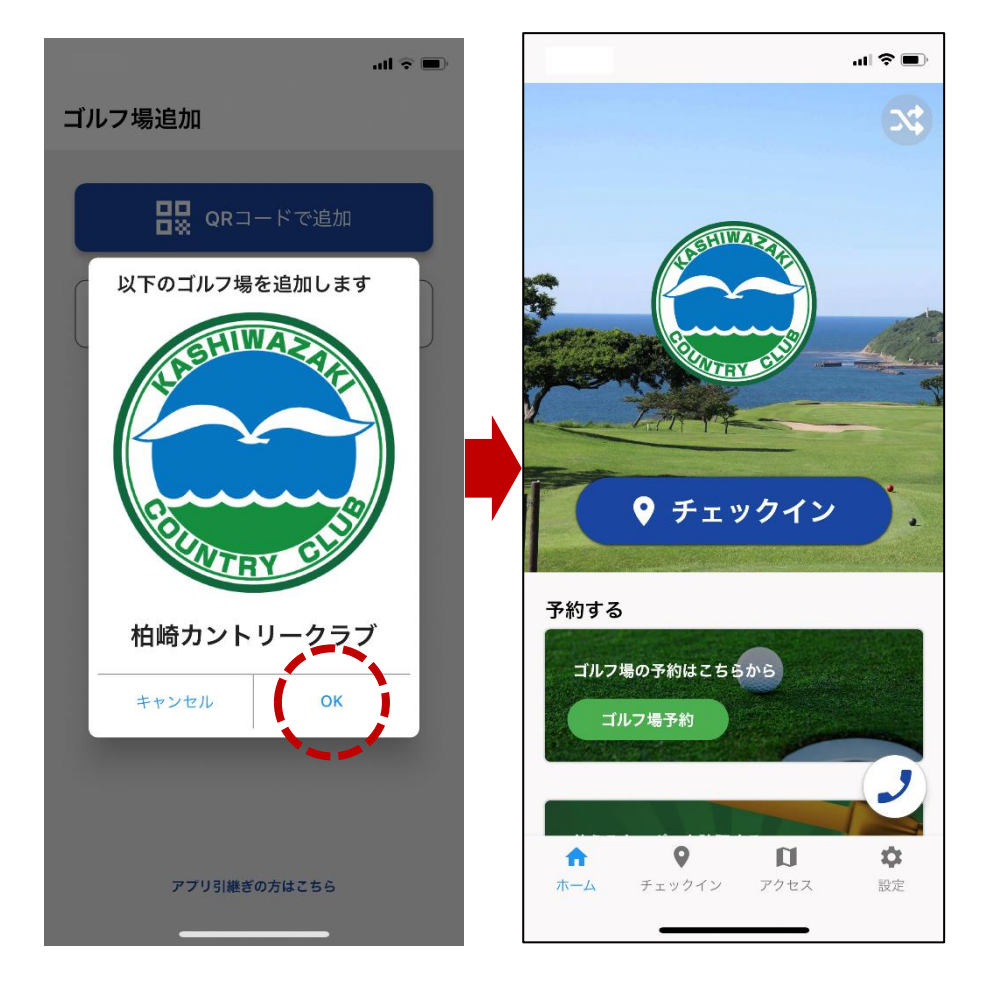

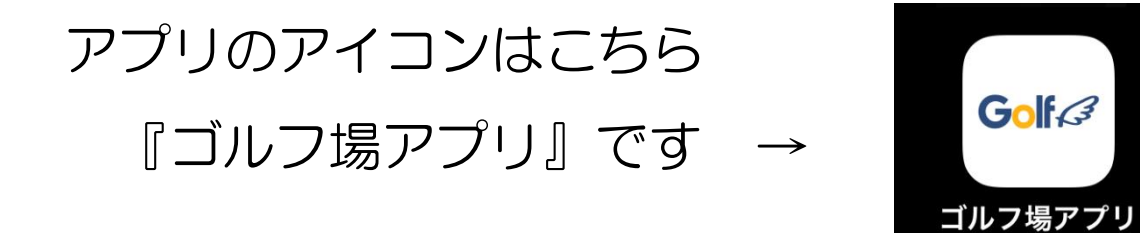

以 上